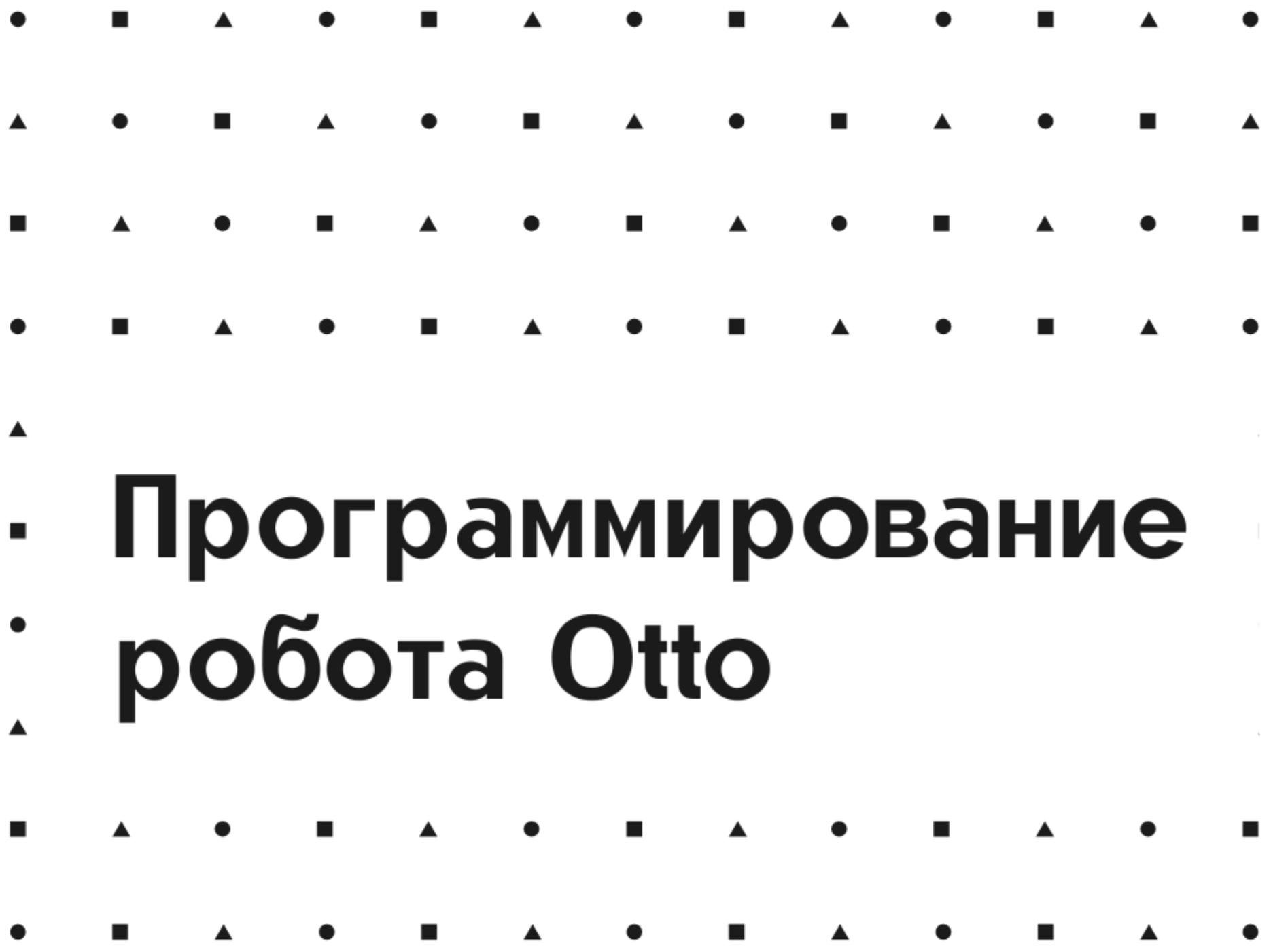

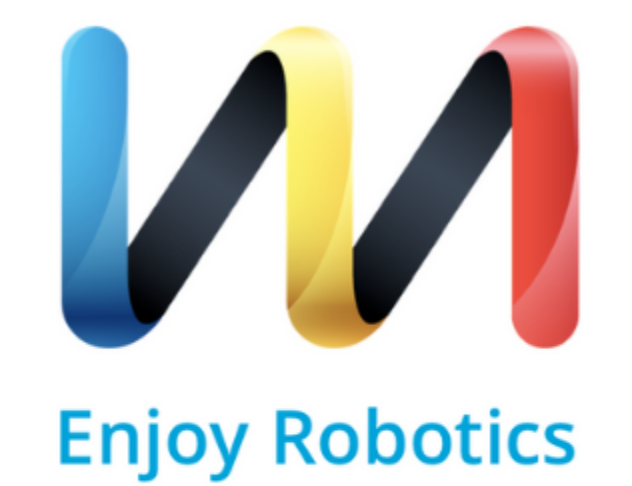

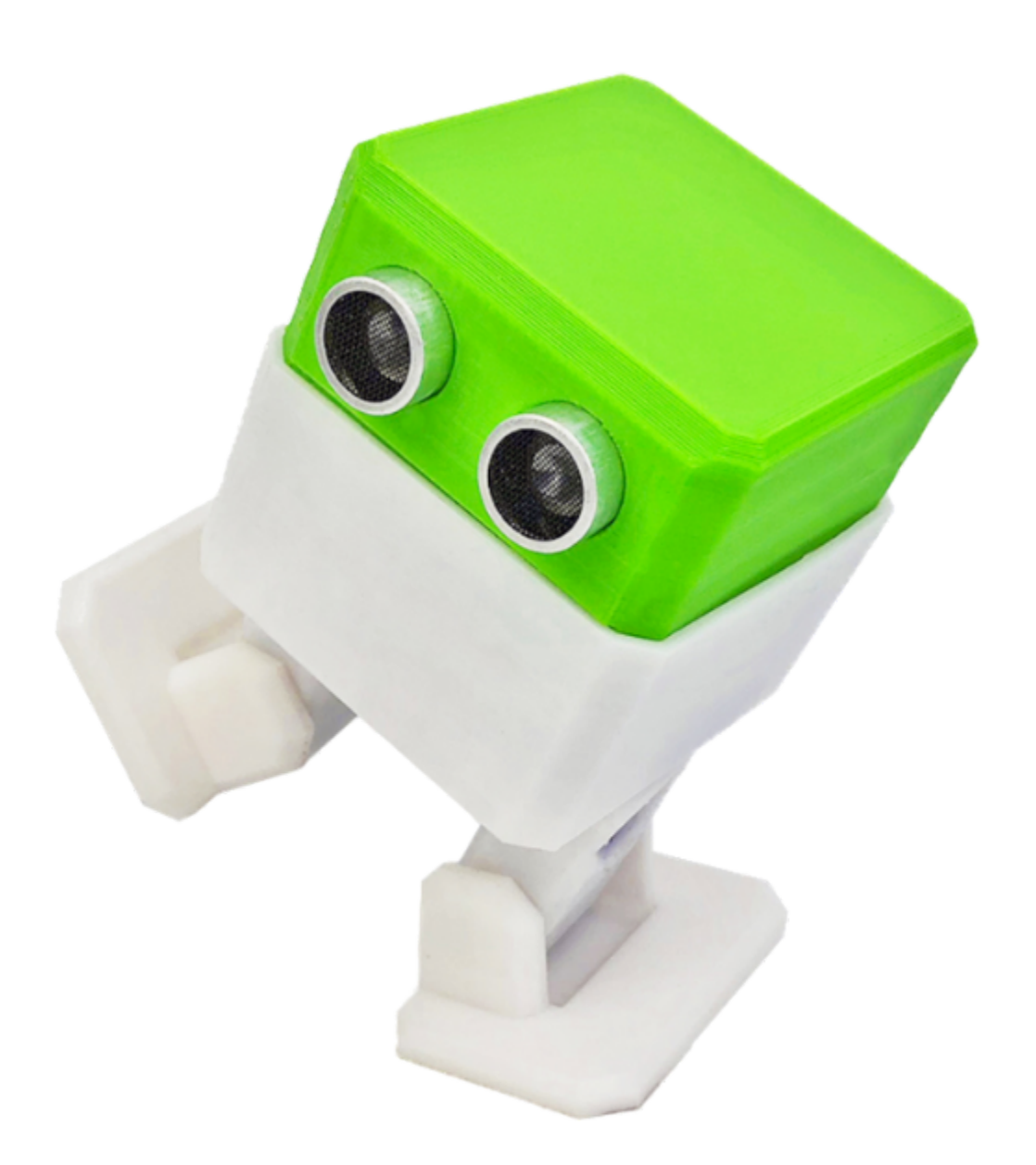

## Программирование

## Что может наш робот?

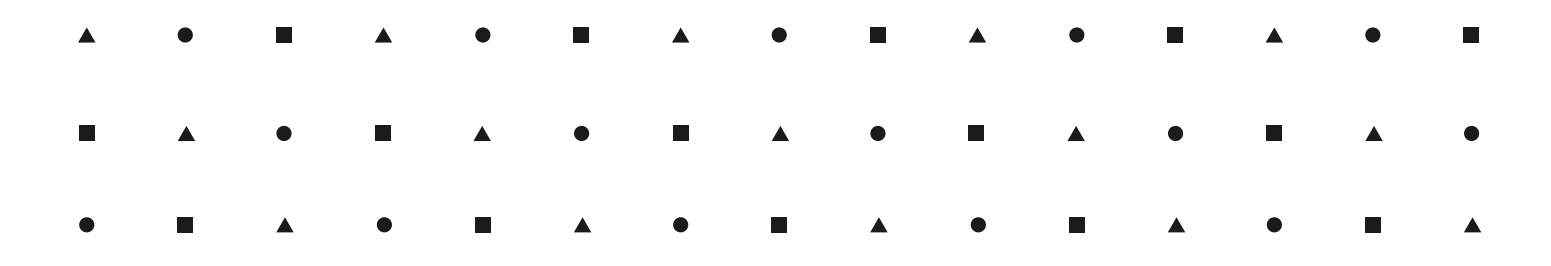

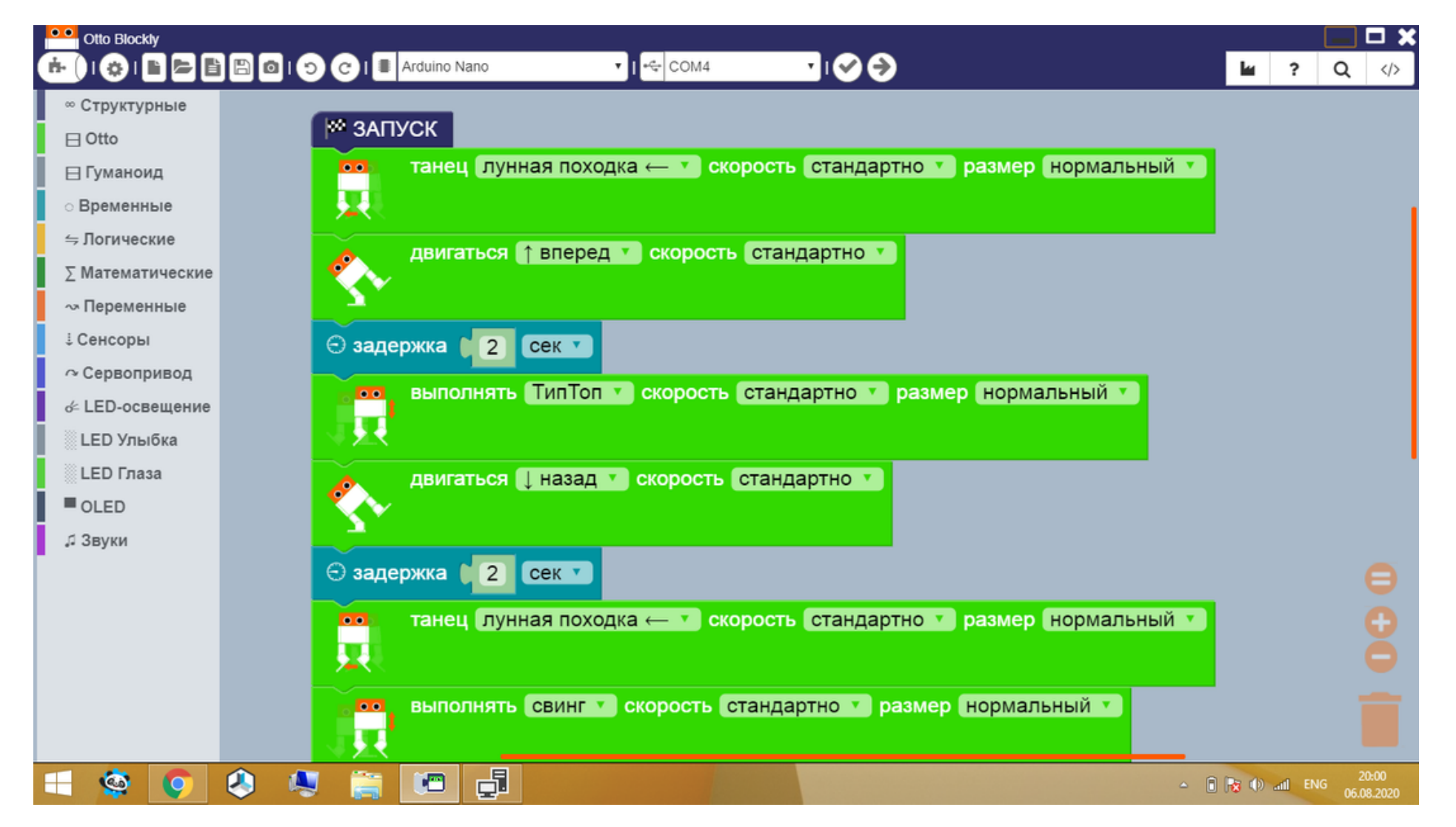

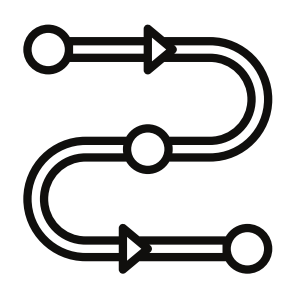

- Считывать расстояние
- Выражать эмоции

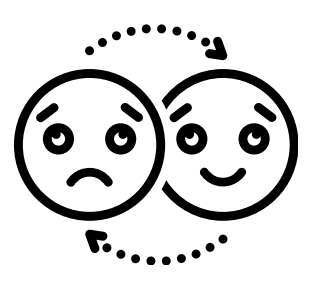

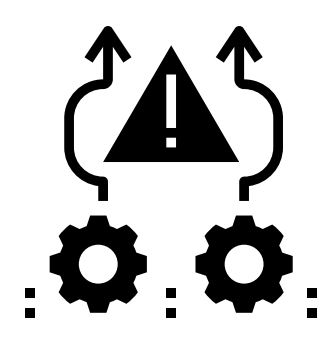

- обходить  $\bullet$ препятствия
- Выполнять танцевальные движения

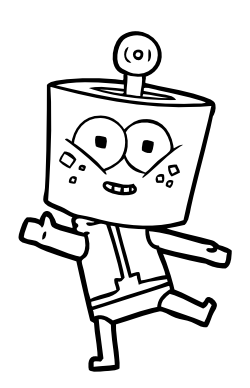

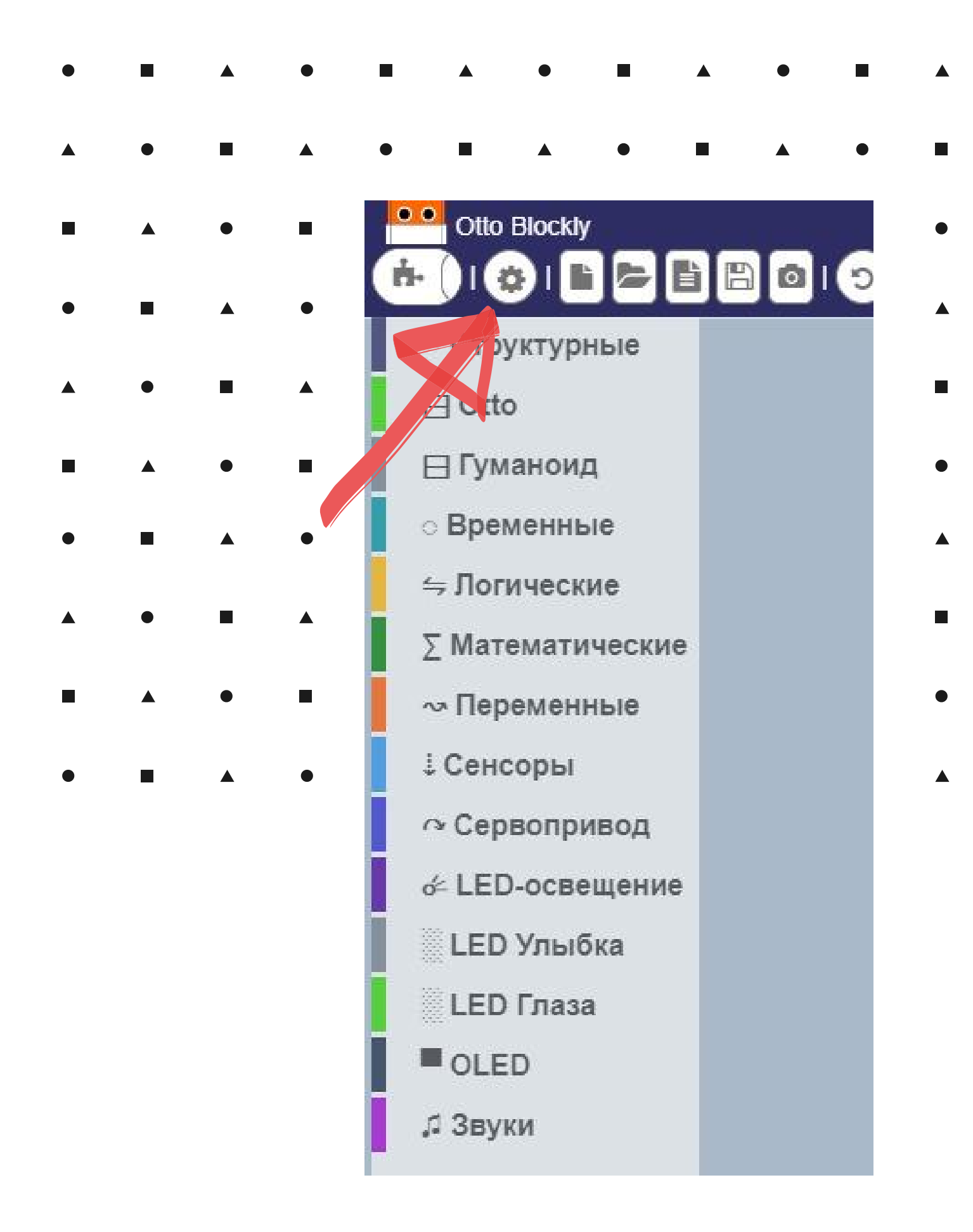

### В настройках программы выбираем

русский языкФЯзыки и Блоки Язык: Русский • Уровень: Beginner **Проверить везде** • Структурные ■日 Otto ■ ⊟ Гуманоид ■ ⊙ Временные

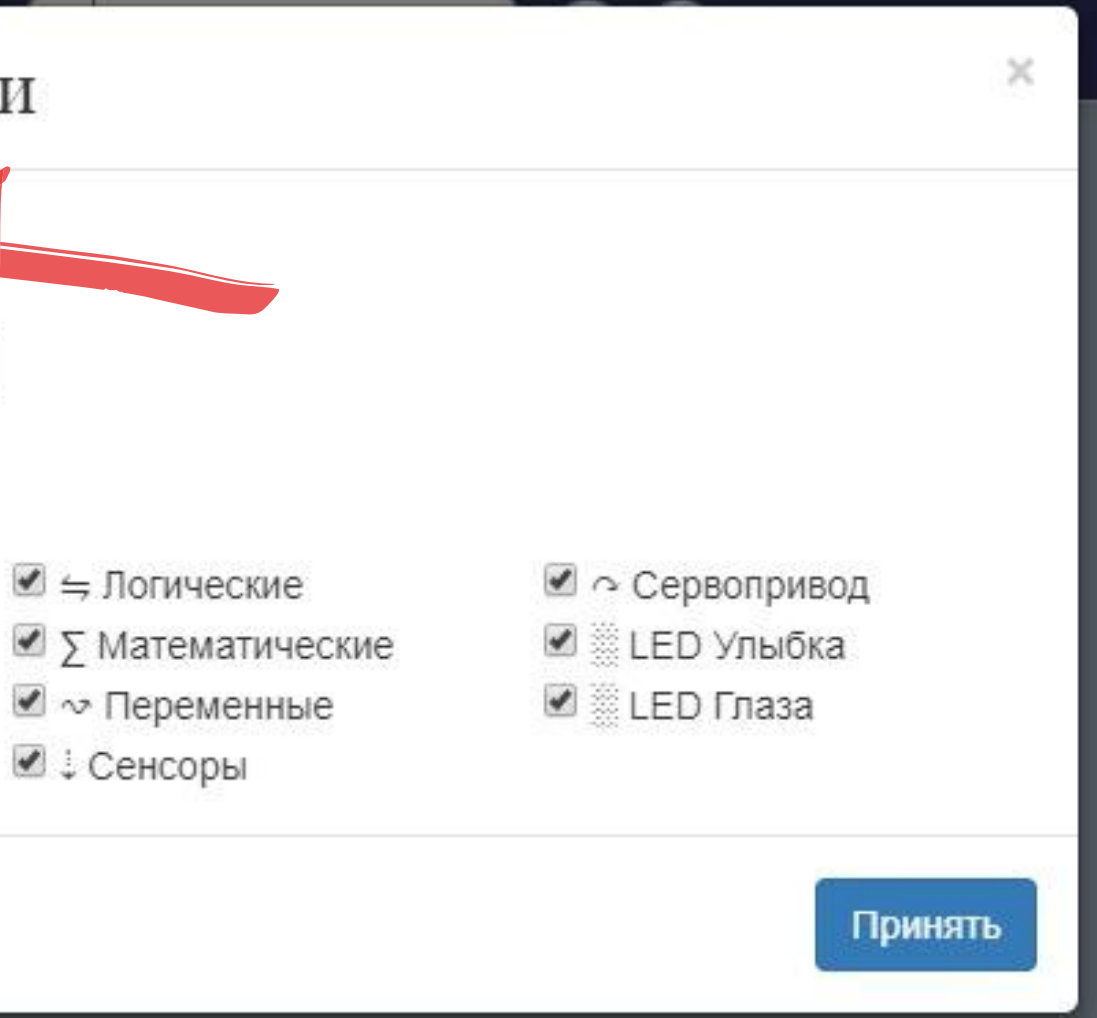

# Подключение робота

Выберем плату Arduino Nano и выберем порт, на фотографии это COM3 - у Вас может быть другой Для загрузки кода нажмите на стрелочку

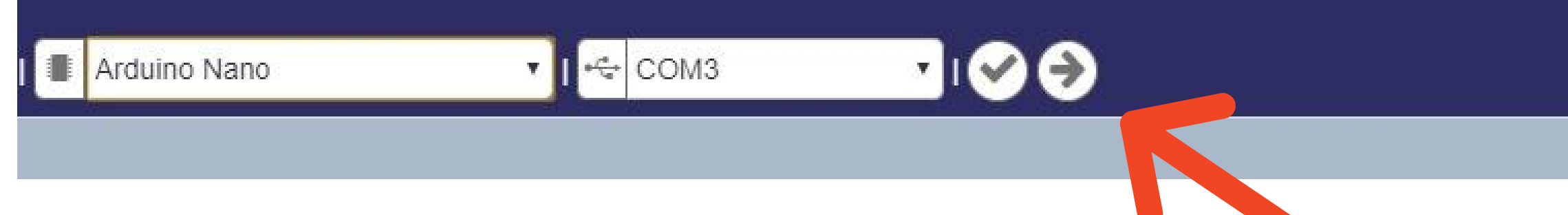

Загрузим указанный скетч, что-бы еще раз убедимся в правильности начальной ПОЗИЦИИ И калибровке робота

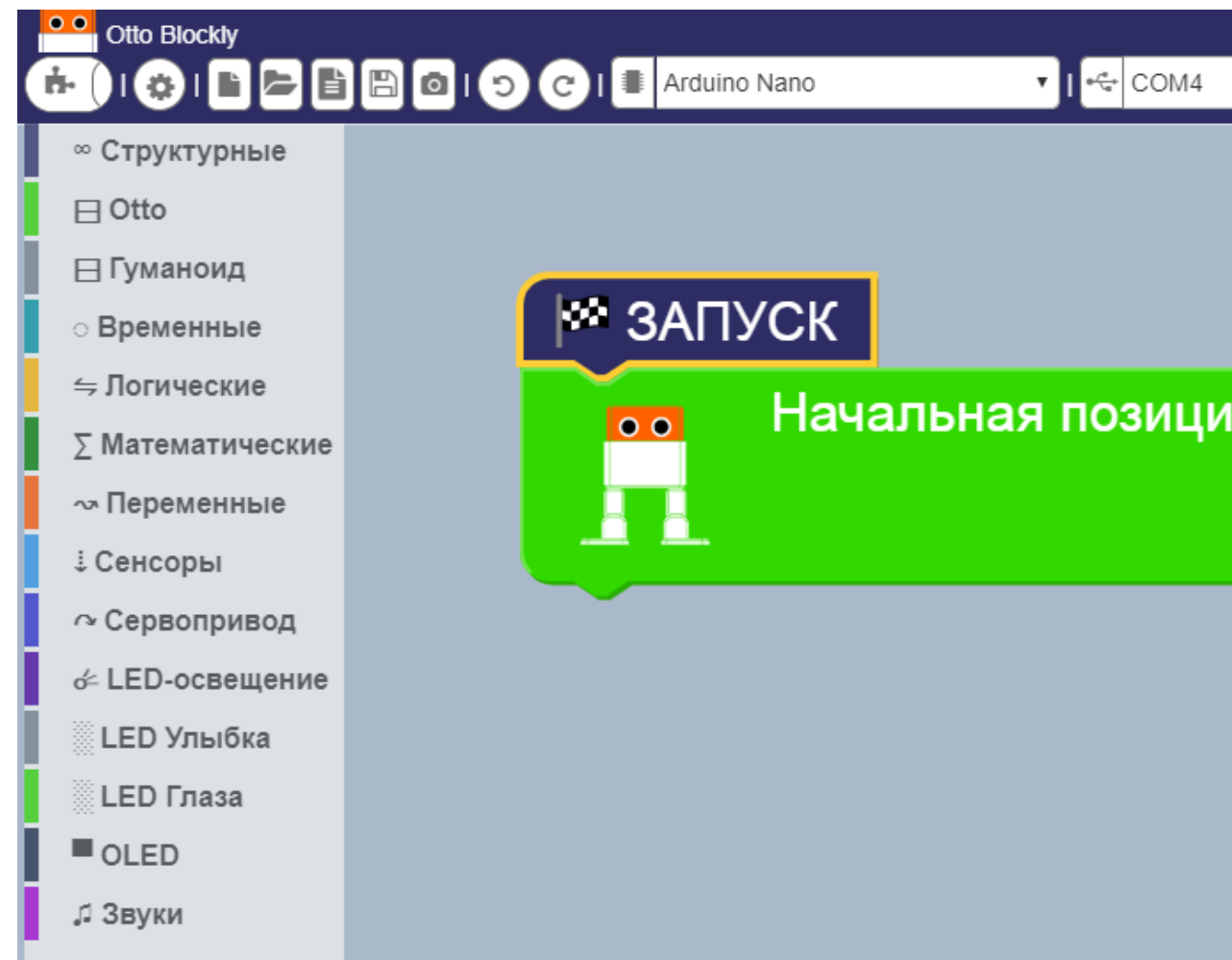

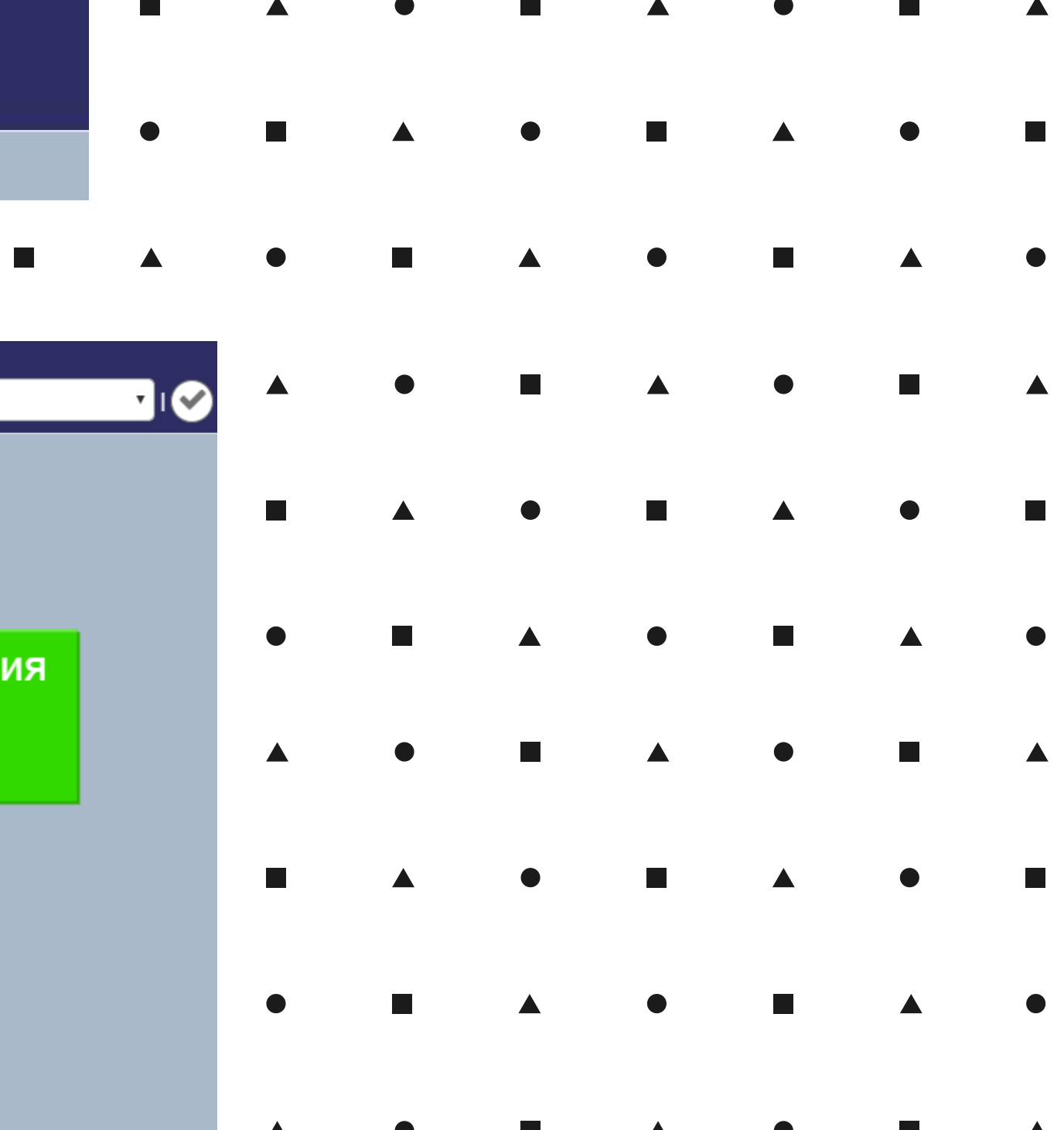

### После загрузки, при правильном расположении ног, робот примет начальную позицию как на картинке

#### Отлично! Научим нашего робота двигаться

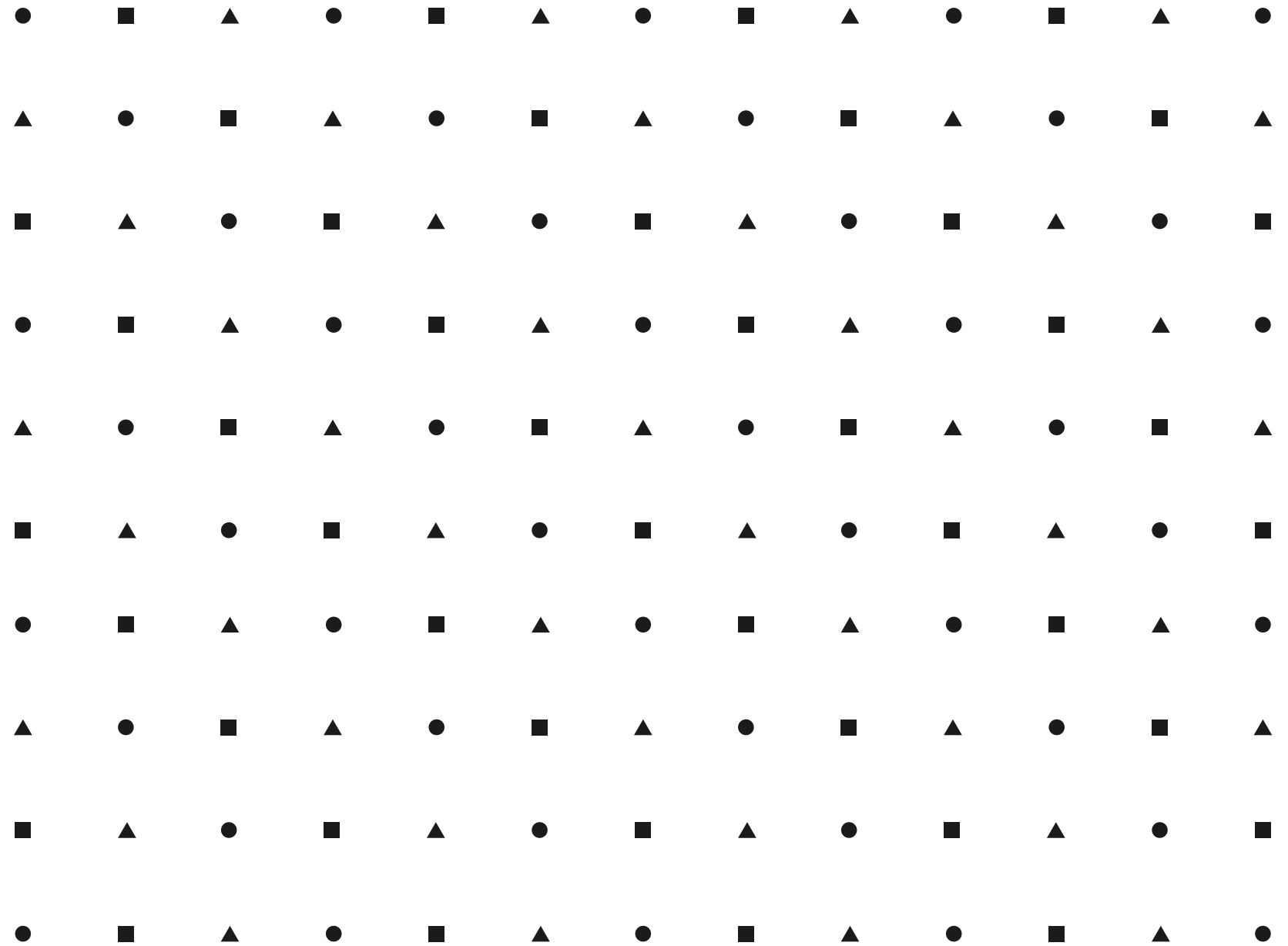

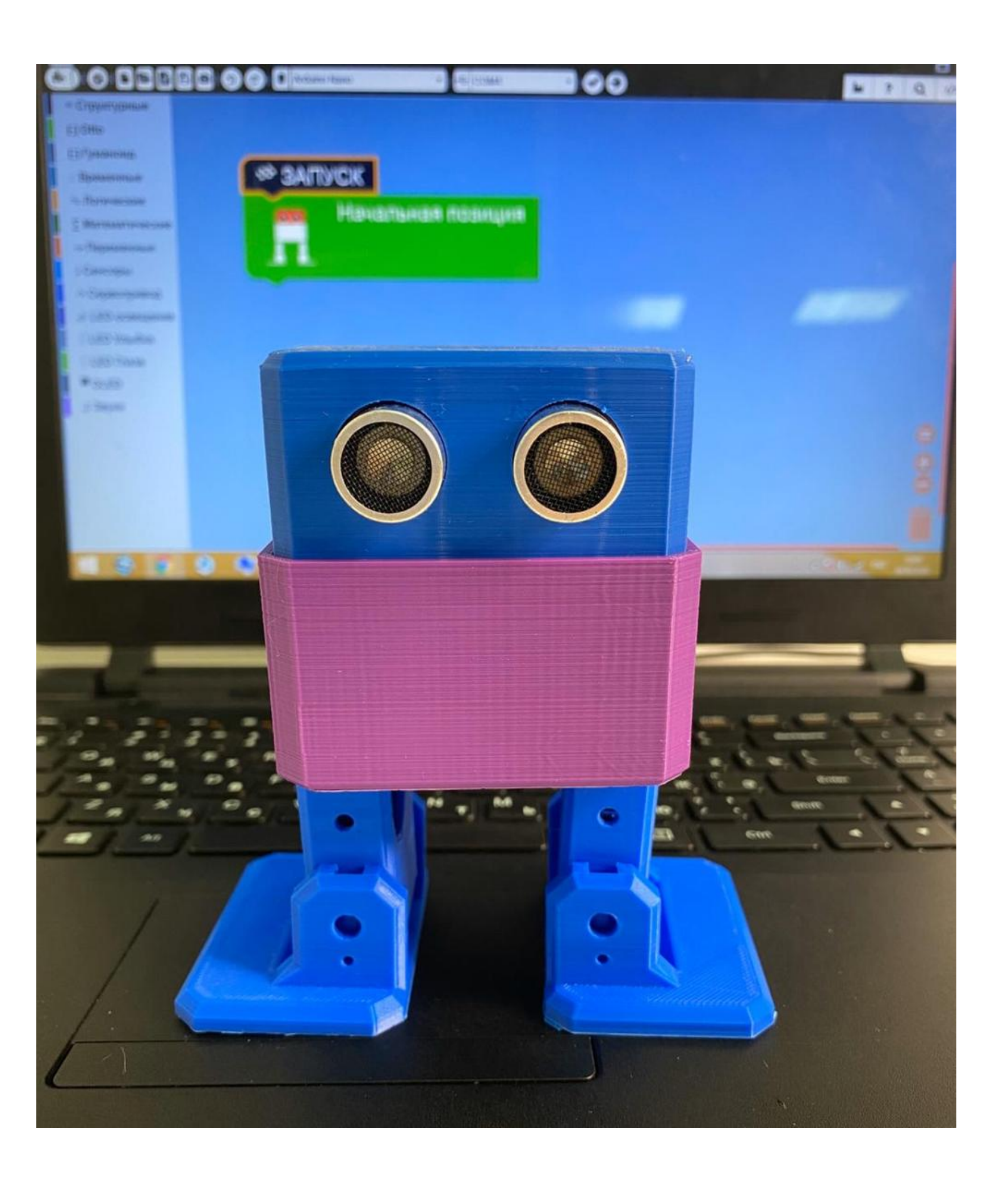

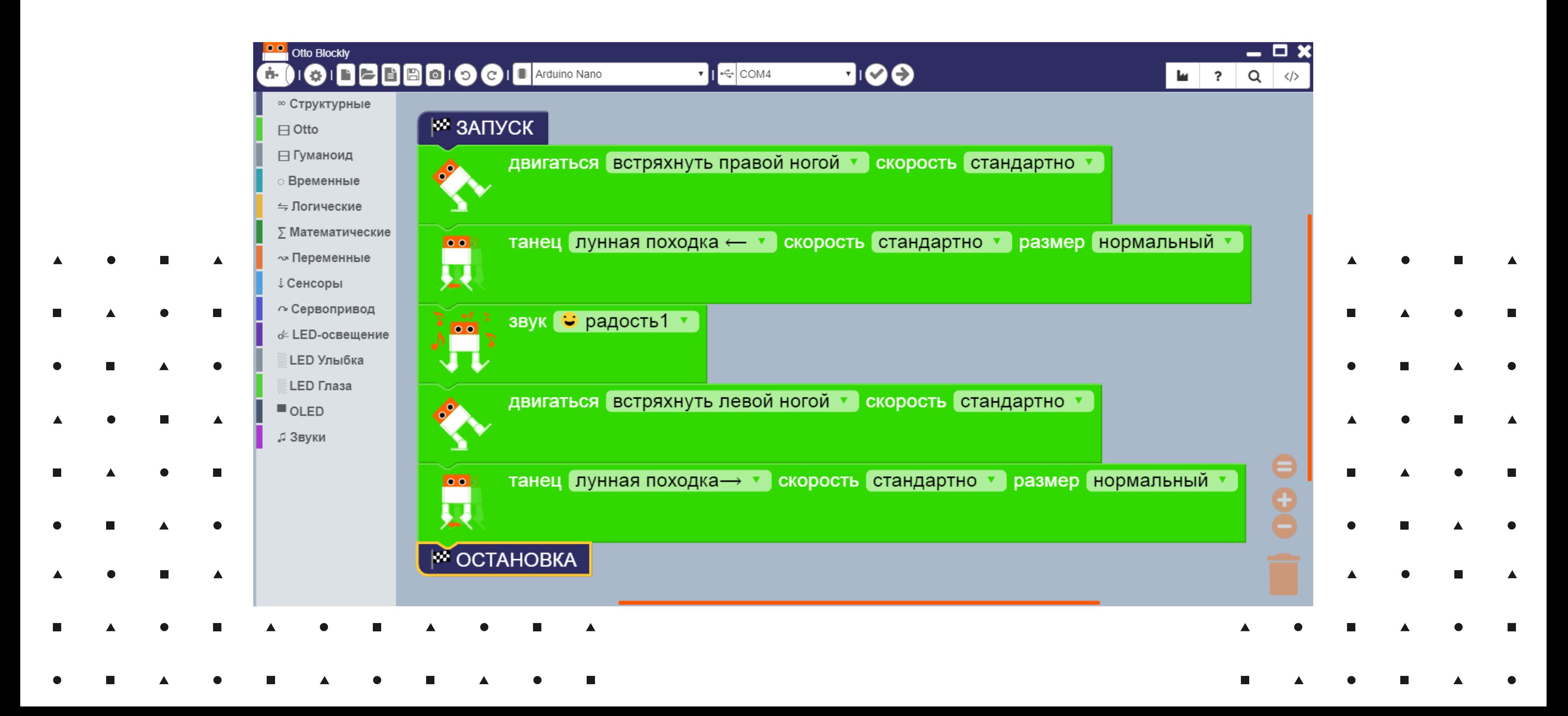

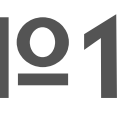

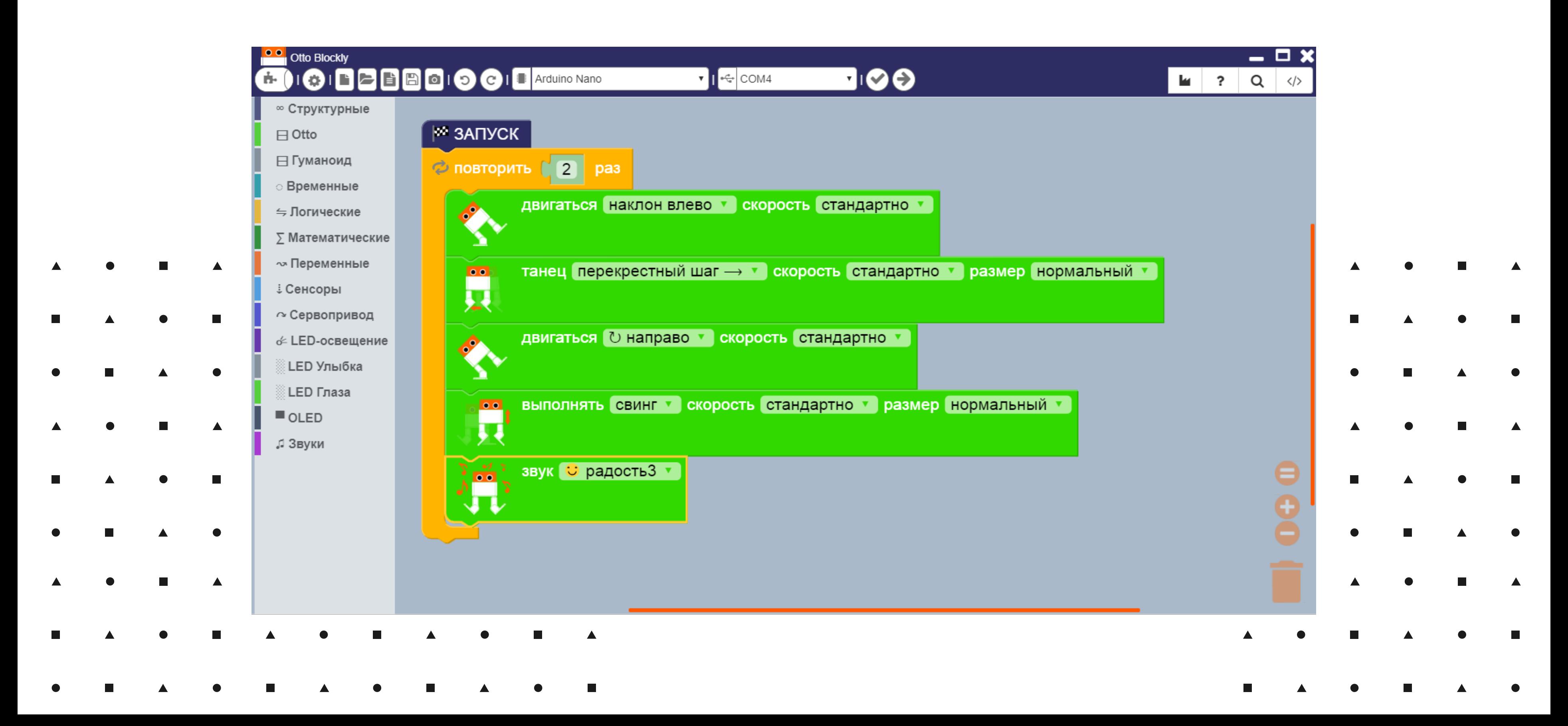

**Otto Blockly OIBBBOIOGIE**Arduino Nano ▼ F<sup>ed</sup> COM4 ■||◎ ◎ ● ń. ∞ Структурные № ЗАПУСК  $\Box$  Otto выполнять ГрозныйВызов в скорость стандартно в размер нормальный в  $\bullet$ 52 ⊟ Гуманоид **Временные** двигаться вперед в скорость стандартно ≒ Логические  $\Sigma$  Математические 員 танец хлопками р скорость стандартно у размер нормальный у ∼ Переменные ↓ Сенсоры двигаться О налево в скорость стандартно в P ∼ Сервопривод ╲ & LED-освещение 日 танец лунная походка -> • скорость стандартно • размер нормальный • **LED Улыбка LED Глаза**  $\blacksquare$  OLED **звук • Ох! •**  $\mathbf{m}$  . ,і Звуки двигаться **U направо • скорость** стандартно •  $\Box$ танец лунная походка < v скорость стандартно v размер нормальный v  $00<sub>0</sub>$ 貝 **M** ОСТАНОВКА  $\blacktriangle$ 

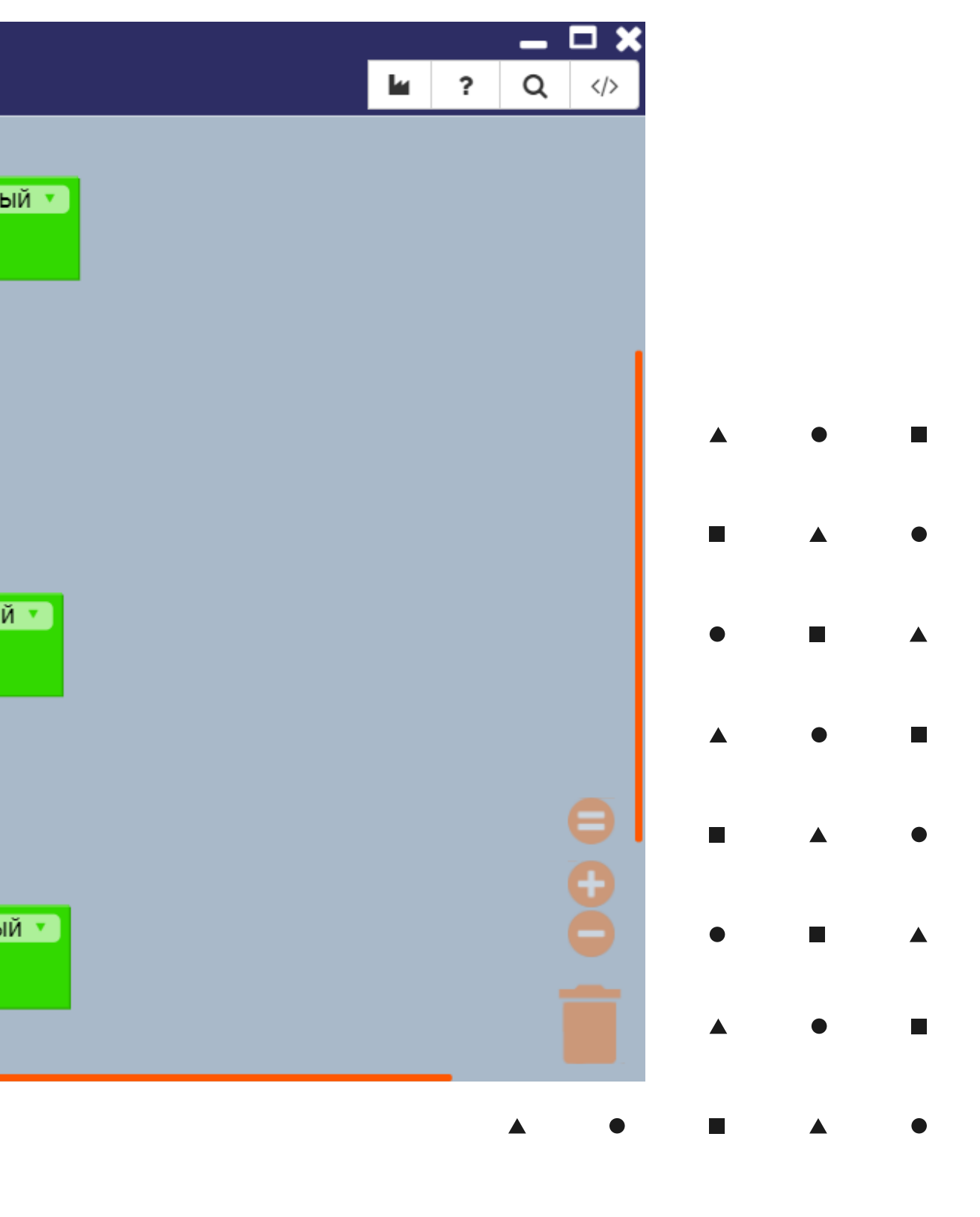

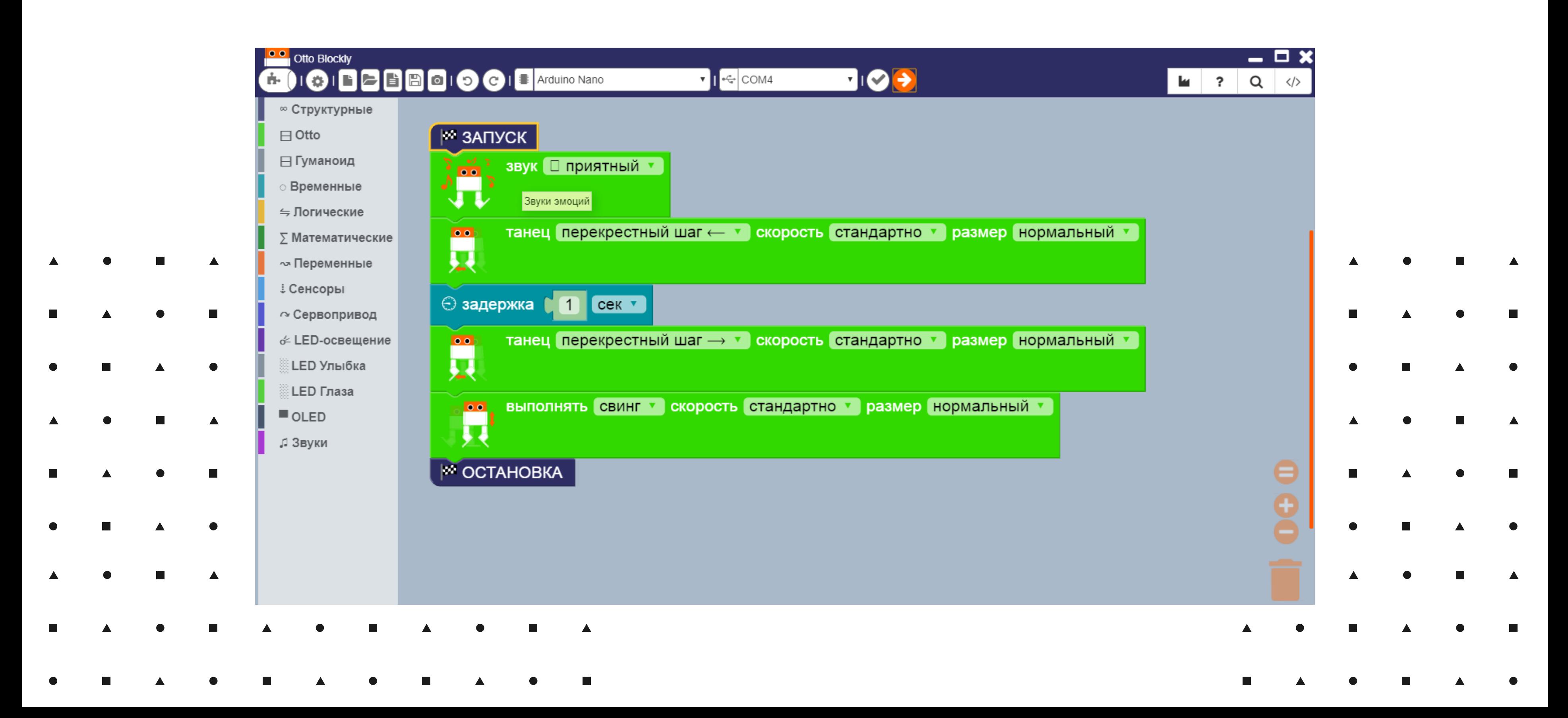

## Танец "Майкла Джексона"

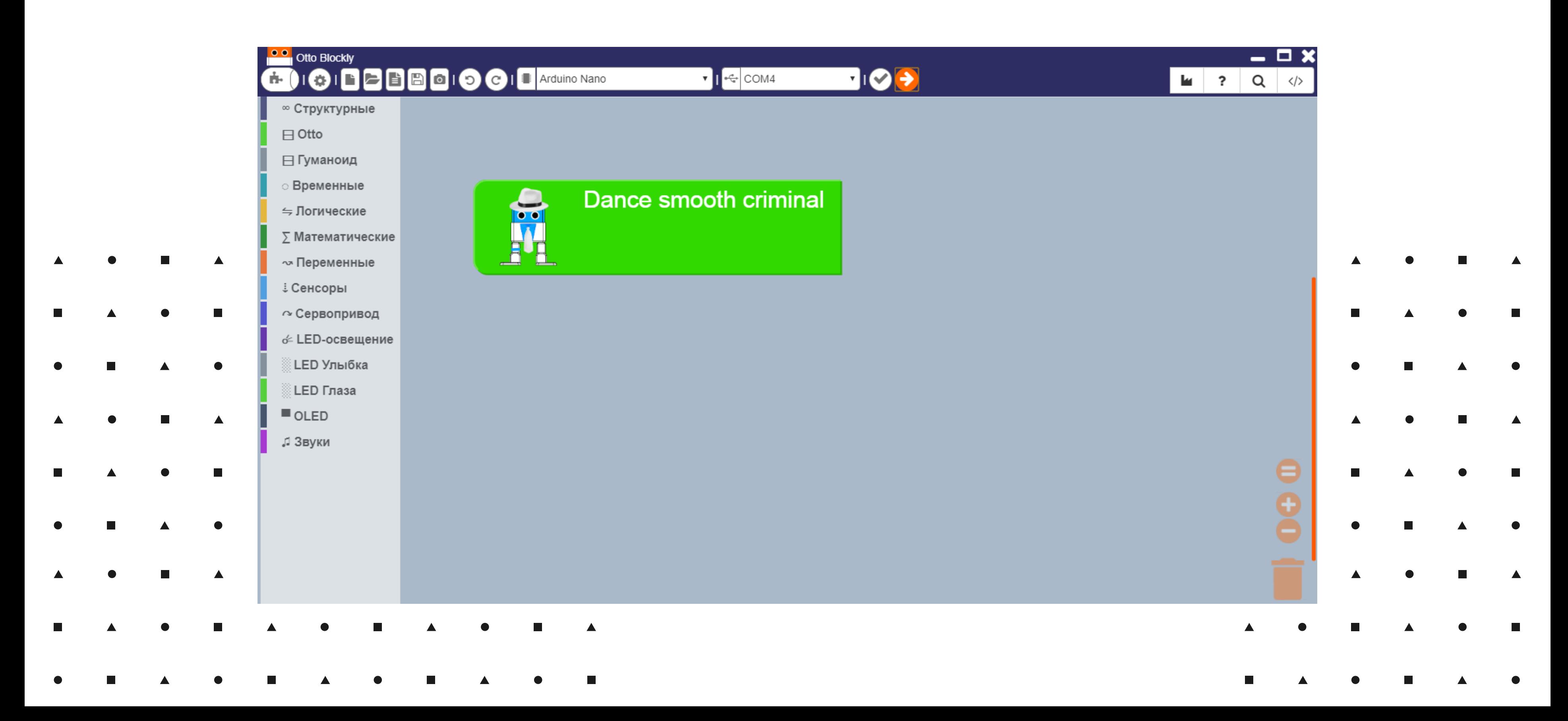

## Какие еще бывают Отто роботы

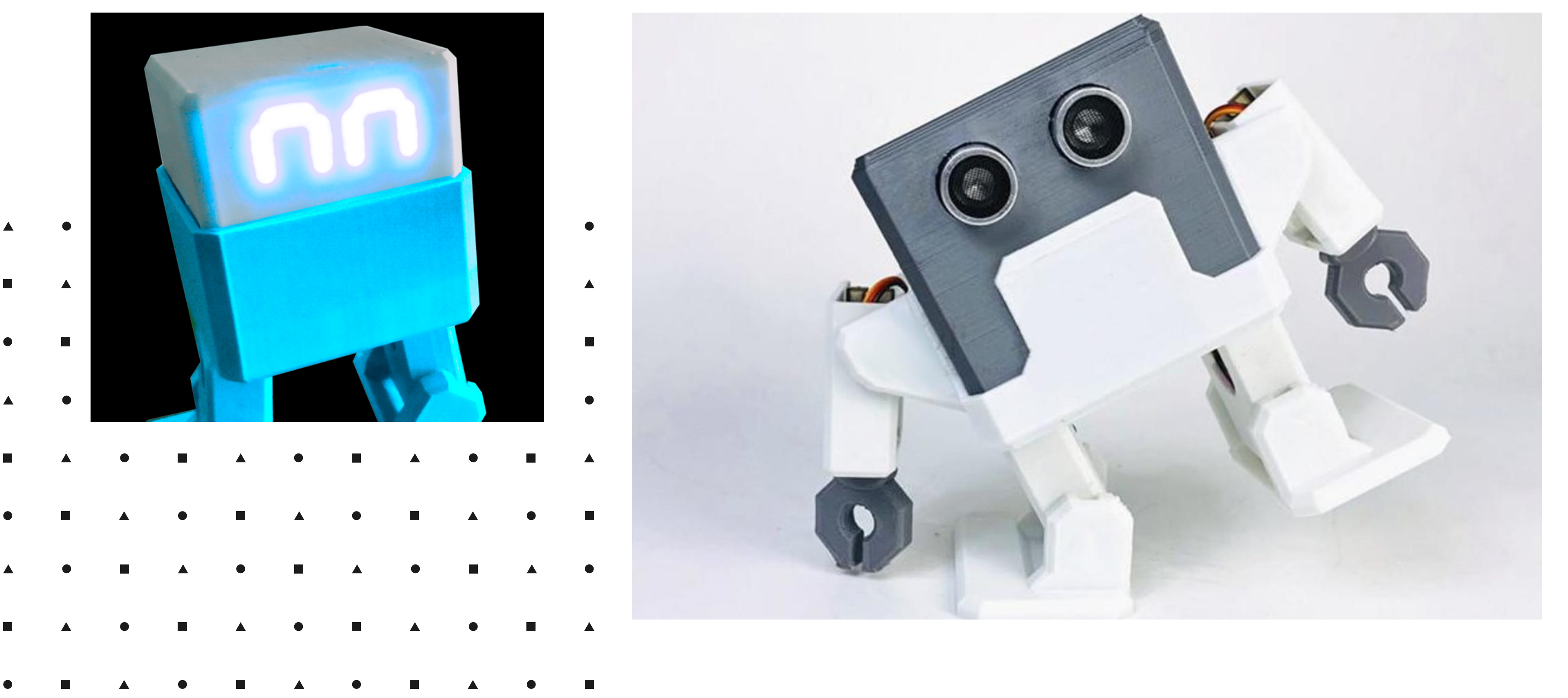

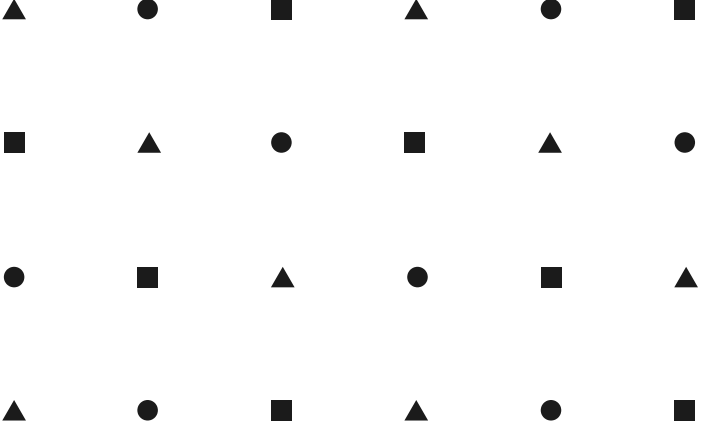